# **Памятка для Клиентов о приеме бесконтактных платежей по картам MasterCard и VISA в терминалах торгового эквайринга ПАО КБ «УБРиР»**

С 22.02.2017 г. ПАО КБ «УБРиР» предоставляет всем Клиентам, обсуживающимся в Банке по услуге «Торговый эквайринг», функцию бесконтактной оплаты по картам международных платежных систем MasterCard и VISA.

Если терминальное оборудование для осуществления торгового эквайринга было получено Вами в пользование в ПАО КБ «УБРиР» (либо Ваш собственный терминал подключен к услуге) до 22.02.2017 г., - Вам необходимо провести ряд мероприятий для появления технической возможности приема к оплате карт MasterCard и VISA бесконтактным способом.

## В зависимости от модели оборудования и его программного обеспечения необходимо выполнить следующие действия:

# **I. Модель терминала оснащена модулем для приема бесконтактных платежей ¹ и модуль приема бесконтактных платежей на терминале активирован ²:**

1. Нажать на терминале цифру "2" (вход в меню "административные операции").

2. Стрелками под экраном выбрать пункт меню "TMS" и нажать зеленую кнопку.

По завершении обновления конфигурации на экране появится надпись "ГОТОВО!"

## **II. Модель терминала оснащена модулем для приема бесконтактных платежей ¹ и модуль приема бесконтактных платежей на терминале не активирован ²:**

1. Выполнить действия, описанные в документе «№2\_ Инструкция по активации модуля приѐма бесконтактных платежей на терминалах УБРИР».

2. Нажать цифру "2" (вход в меню "административные операции").

3. Стрелками под экраном выбрать пункт меню "TMS" и нажать зеленую кнопку.

По завершении обновления конфигурации на экране появится надпись "ГОТОВО!"

## **III.** Модель терминала не оснащена модулем для приема бесконтактных платежей <sup>1</sup>:

- 1. Обратиться в офис Банка для замены терминального оборудования на модель, оснащенную модулем для приема бесконтактных платежей 1.
- 2. Заполнить:

- Заявку на обслуживание торгового предприятия по услуге «Торговый эквайринг» <sup>3</sup> в связи с заменой оборудования, не оснащенного модулем для приема бесконтактных платежей <sup>1</sup>;

- Бланк «Технические условия подключения терминала по приему пластиковых карт»<sup>3</sup>.

3. По готовности оборудования – повторно обратиться в офис Банка, сдать оборудование, не оснащенное модулем для приема бесконтактных платежей 1 и получить оборудование, оснащенное модулем для приема бесконтактных платежей 1.

#### **IV.** Кассовое решение IPP320 Contactless / IPP350 Contactless<sup>1</sup>

1. Сотрудник предприятия, обслуживающий кассовый аппарат, должен выполнить TMS сессию терминала из административного меню эквайринга в кассовом ПО.

1.1. На некоторых кассовых ПО данная функция реализована при инсталляции «АРКУС2» на кассовом решении.

1.2. У кого данная функция не реализована – необходимо связаться с сотрудниками Отдела технического обслуживания банкоматов и терминалов ПАО КБ «УБРиР» по телефону: **8 (343) 229 18 58** (пн–пт: 08:30–17:30 (Екатеринбург)).

#### **Примечания:**

**¹** Перечень моделей терминалов, оснащенных модулем для приема бесконтактных платежей, приведен в документе «№1\_Перечень моделей терминалов, принимаемых на обслуживание по ТЭ в ПАО КБ УБРиР».

**Для того чтобы узнать модель терминального оборудования, установленного на Вашем предприятии, необходимо посмотреть на экран терминала (см. рисунок,** на нем терминал модели iCT250**).**

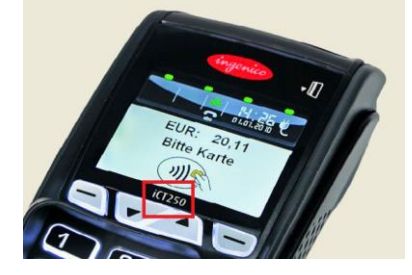

• Если в документе «№1 Перечень моделей терминалов, принимаемых на обслуживание по ТЭ в ПАО КБ УБРиР» в столбце «Наименование» **указана** модель установленного на Вашем предприятии терминала (комплекта, состоящего из стационарного терминала и выносной клавиатуры для ввода пин-кода), – значит, он **оснащен модулем для приема бесконтактных платежей**. Дальнейшие действия в соответствии с п.I, либо п.II.

 Если в документе «№1\_Перечень моделей терминалов, принимаемых на обслуживание по ТЭ в ПАО КБ УБРиР» в столбце «Наименование» **не указана** модель установленного на Вашем предприятии терминала, – значит, он **не оснащен модулем для приема бесконтактных платежей**. Дальнейшие действия в соответствии с п.III.

**²** Модуль приема бесконтактных платежей на терминале активирован – в случае, если Вы самостоятельно ранее выполняли действия, описанные в документе «№2\_ Инструкция по активации модуля приѐма бесконтактных платежей на терминалах УБРИР».

**Узнать, активирован ли на терминальном оборудовании, установленном на Вашем предприятии, модуль приема бесконтактных платежей** можно посмотрев на экран терминала:

 Если в левом верхнем углу экрана периодически **загорается** индикатор в виде овала зеленого цвета (см. рисунок), - значит, **модуль активирован** и дополнительных действий по его активации не требуется. Дальнейшие действия в соответствии с п.I.

 Если в левом верхнем углу экрана периодически **не загорается** индикатор в виде овала зеленого цвета (см. рисунок), - значит, модуль не активирован. Дальнейшие действия в соответствии с п.II.

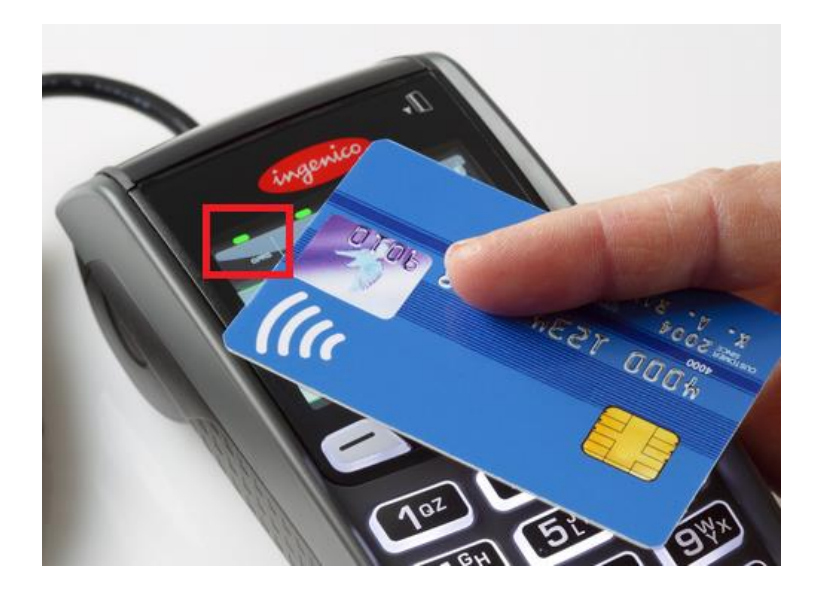

<sup>3</sup> Бланки документов размещены на сайте Банка: [http://www.ubrr.ru/malomu-biznesu/karty-dlya-biznesa/ekvayring/.](http://www.ubrr.ru/malomu-biznesu/karty-dlya-biznesa/ekvayring/)

**За дополнительной информацией по вопросам обслуживания оборудования в рамках услуги «Торговый эквайринг» необходимо обращаться:**

- в Службу поддержки Клиентов ПАО КБ «УБРиР»: **8 800 1000 200** (круглосуточно, звонок по РФ бесплатный);
- в Группу сопровождения эквайринга ПАО КБ «УБРиР»: **8 (343) 253-41-69 (70)** (пн–пт: 08:30–17:30 (Екатеринбург)).